# <span id="page-0-0"></span>**Checkliste: Barrierefreie Präsentationen**

Das Wichtigste in Kürze und weiterführende Links

Die Informationen in dieser Checkliste basieren auf der ausführlichen Zusammenfassung verschiedener Checklisten "Barrierefreiheit in der digitalen Lehre", die das Kompetenzzentrum digitale Barrierefreiheit.nrw und [HD@DH.nrw](mailto:HD@DH.nrw) (Baustein TiDA) herausgegeben haben.

In der Checkliste führen wir bewusst knapp gehalten grundlegende Arbeitsschritte hin zu einer barrierefreien Präsentation auf. In den weiterführenden Links sind detailliertere Tutorials aufgeführt, in denen barrierefreie Präsentationen Schritt für Schritt und zum Teil auch in verschiedenen Programmversionen erklärt werden.

## **Inhalt**

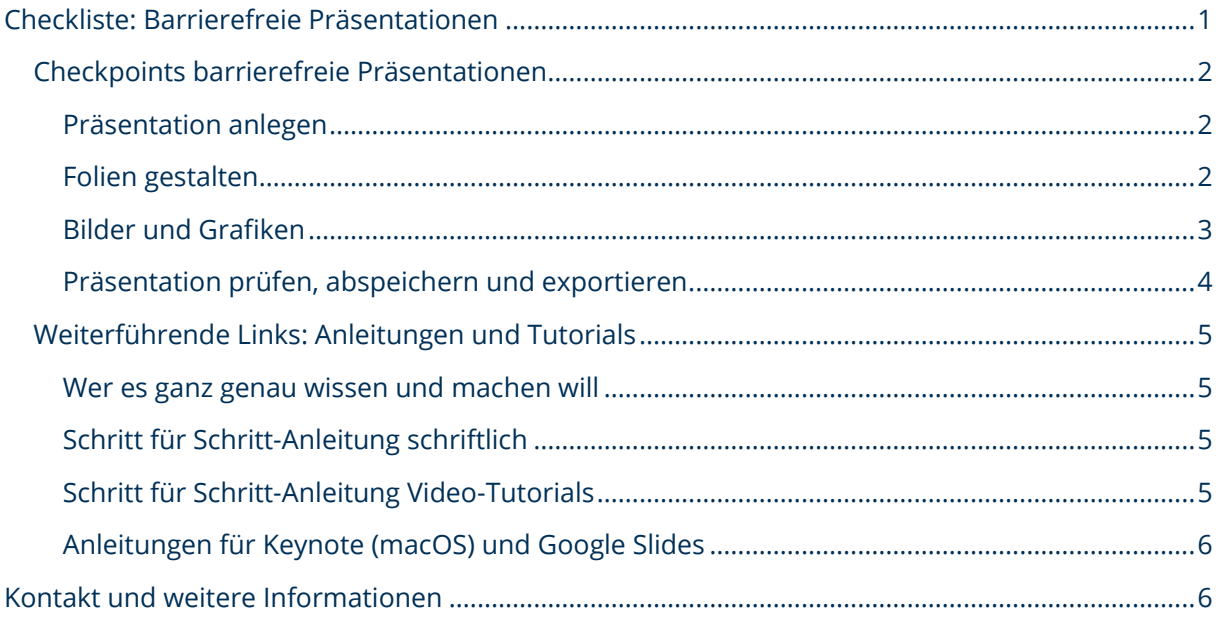

Ein Kooperationsvorhaben empfohlen durch die: Gefördert durch:

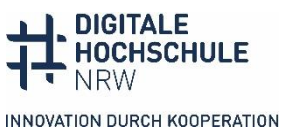

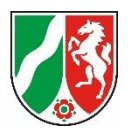

# <span id="page-1-0"></span>**Checkpoints barrierefreie Präsentationen**

### <span id="page-1-1"></span>**Präsentation anlegen**

- ⃝ Sie legen barrierefreie Folienmaster an, bei denen die Elemente Titel, Text, Fußzeilen korrekt eingefügt sind.
- ⃝ Die Bilder auf dem Folienmaster sind nicht inhaltstragend, sondern nur Logos und dekorative grafische Elemente. Die Elemente auf dem Folienmaster werden im Screenreader nicht vorgelesen.
- ⃝ Alle wiederkehrenden Gestaltungselemente sollten auf dem Folienmaster in Textkästen untergebracht werden. Fußzeilen werden immer vorgelesen. Markierungen als dekorativ auf dem Folienmaster werden auf den Inhaltsfolien nicht übernommen.
- ◯ Sie fügen neue Folien immer über die Programmfunktion "neue Folie" ein, um sicherzustellen, dass alle Elemente korrekt ausgezeichnet sind.
- ⃝ Jede Folie hat einen aussagekräftigen, einzigartigen Titel, der in einem Platzhalter für Folientitel steht, da er nur so vom Screenreader als Titel erkannt wird.
- ⃝ Sie verzichten auf das Aufzeichnen von Präsentationen (.ppsx), bei dem die Präsentation wie ein Video abläuft. Sie ist für Screenreadernutzende nicht zugänglich. Stattdessen können Sie auf den einzelnen Folien kurze Audios platzieren. Den Text der Audios fügen Sie für Studierende mit Hörbeeinträchtigungen in den Notizen ein.
- ⃝ Verzichten Sie auf animierte Übergänge und automatische Folienwechsel.
- ⃝ Wenn Sie Videos verwenden, stellen Sie sicher, dass sie Untertitel haben und visuelle inhaltlich zusätzlich mündlich beschrieben werden.

## <span id="page-1-2"></span>**Folien gestalten**

- ⃝ Sie verwenden eine Schriftart ohne Serifen und setzen Hervorhebungen wie *kursiv*, unterstrichen oder VERSALIEN sparsam ein. **Fett** oder halbfett ist für Hervorhebungen geeigneter.
- ⃝ Die Textgröße sollte mindestens 18 Pt. betragen.
- ⃝ Sie setzen Farbe gezielt ein und achten auf ausreichende Farbkontraste zwischen Schriftfarbe und Hintergrund. Das Kontrastverhältnis muss bei Texten ab 18pt mindestens 3:1 betragen. Das Kontrastverhältnis messen Sie mit dem Colour [Contrast Checker.](https://www.tpgi.com/color-contrast-checker/)

Ein Kooperationsvorhaben empfohlen durch die: Gefördert durch:

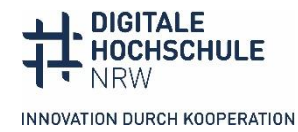

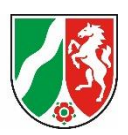

- ⃝ Sie verwenden Farbe niemals als einzigen Informationsträger, z. B. grüner Kasten = richtig, roter Kasten = falsch. Die Information sollte auch noch über einen zweiten Weg wahrnehmbar sein.
- ⃝ Sie geben Links einen sprechenden Namen, der z. B. das Linkziel (zur Seite der Hochschuldidaktik) oder den Inhalt (Informationen zum Prüfungsverfahren) benennen. (Hyperlink bearbeiten – anzuzeigender Text)
- ⃝ Sie erstellen Tabellen über die Option "Tabellen einfügen" des Programms und zeichnen den Tabellenkopf als Überschrift aus, eventuell auch die erste Spalte, wenn sie für die Beschreibung der nebenstehenden Spalten wichtig ist. (Tabellentool – Entwurf - Kopfzeile ankreuzen)
- ⃝ Anderssprachige Absätze, z. B. englische Zitate, zeichnen sie extra aus (PP: Markieren - Sprache-Option am unteren Rand des Dokumentenfensters oder Überprüfen - Sprache - Sprache für Korrekturhilfe festlegen)

#### <span id="page-2-0"></span>**Bilder und Grafiken**

- ⃝ Sie geben Alternativtexte für Bilder im Kontextmenü ein. Die automatische Bildbeschreibung des Programms ist nicht ausreichend. (Auf dem Objekt rechte Maustaste – Alternativtext bearbeiten)
- ⃝ Rein dekorative Elemente, die keinen Inhalt transportieren, kennzeichnen Sie als dekorativ (ab PP Version 2019 möglich).
- ⃝ Sie gruppieren mehrere zusammenhängende grafische Elemente und versehen sie mit einem Alternativtext.
- ⃝ Sie versehen komplexe Bilder und Schaubilder mit einem kurzen Alternativtext und fügen eine ausführliche Beschreibung in den Notizen oder auf der nachfolgenden Folie hinzu. Im Alternativtext schreiben Sie, wo die ausführliche Beschreibung zu finden ist. Die Beschreibungsfolie kann in der Präsentation ausgeblendet werden.
- ⃝ Für Diagramme sind die Tabellen des Datenblatts die beste Beschreibung. Fügen Sie deshalb die Tabelle auf der nachfolgenden Folie ein und weisen Sie im Alternativtext darauf hin. Diese Folie kann in der Präsentation ausgeblendet werden.
- ⃝ Grafische Elemente haben einen Mindestkontrast von 3:1 zum Hintergrund, in Diagrammen unterscheiden sich die Farben ausreichend voneinander. Das Kontrastverhältnis messen Sie mit dem [Colour Contrast Checker.](https://www.tpgi.com/color-contrast-checker/)

Ein Kooperationsvorhaben empfohlen durch die: Gefördert durch:

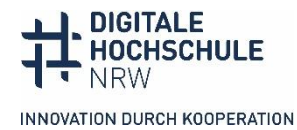

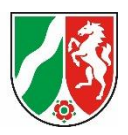

#### <span id="page-3-0"></span>**Präsentation prüfen, abspeichern und exportieren**

- ⃝ Sie kontrollieren die Lesereihenfolge der Folie, wenn Sie neben Titel und Text noch weitere Elemente eingefügt haben. Die Reihenfolge, in der Screenreader die Folie vorlesen, entspricht der Reihenfolge, in der Sie mit der Tab-Taste durch die Folie gehen. Sie können in PowerPoint die Lesereihenfolge ansehen und korrigieren (Office 365: Überprüfen - Barrierefreiheit überprüfen - Lesereihenfolgebereich).
- ⃝ Sie prüfen das Dokument auf Barrierefreiheit mit dem programmeigenen automatischen Test (Überprüfen – Barrierefreiheit überprüfen). Aber nicht alles wird automatisch geprüft (Qualität Alternativtexte, Kontraste).
- ⃝ Sie fügen unter Metadaten den Titel der Präsentation ein (Titel auf der 1. Folie).
- ◯ Sie achten beim PDF-Export in den Einstellungen darauf, dass Dokumentenstrukturtags für die Barrierefreiheit eingeschlossen werden. (Speichern unter – Optionen – Kontrollkästchen Dokumentstrukturtags für Barrierefreiheit)
- ⃝ Sie stellen Ihre Präsentation **vor** der Veranstaltung zur Verfügung. Dies ist für alle Studierenden hilfreich, für Studierende mit Wahrnehmungsproblemen ist es eine Voraussetzung, um Ihrem Vortrag folgen zu können.

Ein Kooperationsvorhaben empfohlen durch die: Gefördert durch:

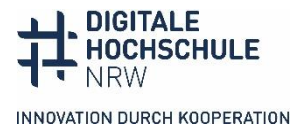

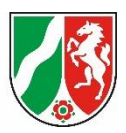

## <span id="page-4-0"></span>**Weiterführende Links: Anleitungen und Tutorials**

### <span id="page-4-1"></span>**Wer es ganz genau wissen und machen will**

Die [erweiterte Checkliste Barrierefreies PowerPoint](https://digitalisierung.hdm-stuttgart.de/barrierefreiheit/barrierefreies-powerpoint-erweiterte-checkliste-nach-en-301-549/) von "SHUFFLE - Hochschulinitiative digitale Barrierefreiheit für Alle" arbeitet alle gesetzlich vorgeschriebenen Anforderungen an eine barrierefreie Präsentation ab und gibt knappe Hinweise, was in PowerPoint jeweils erfüllt sein muss. Sie enthält keine Anleitung, wie dies in den verschiedenen Versionen umgesetzt wird und setzt deshalb gute Kenntnisse von PowerPoint und ein Grundverständnis von Barrierefreiheit voraus. **Worddokument, [CC](https://creativecommons.org/licenses/by/4.0/)  [BY 4.0-Lizenz](https://creativecommons.org/licenses/by/4.0/)**

Die Checkliste wird durch ein einstündiges [Erklärvideo zur erweiterten Checkliste](https://www.youtube.com/watch?v=5V8CXLecSFo) ergänzt, in dem die Umsetzung in PowerPoint (Version Office 365) gezeigt wird. **YouTube Video mit Untertiteln und Transkript, keine CC-Lizenz**.

#### <span id="page-4-2"></span>**Schritt für Schritt-Anleitung schriftlich**

Die Zentrale Anlaufstelle Barrierefreiheit (ZAB) der Universität Bielefeld hat eine [detaillierte Anleitung für PowerPoint 365 und PowerPoint 2019](https://www.uni-bielefeld.de/einrichtungen/zab/digitale-barrierefreiheit/barrierefreie-dokumente/anleitungen/powerpoint-2019/) zusammengestellt mit Hinweisen, wo die verschiedenen Funktionen im Programm bei Windows und macOS zu finden sind. **Internetseite mit Klickanleitungen, keine CC-Lizenz**

#### <span id="page-4-3"></span>**Schritt für Schritt-Anleitung Video-Tutorials**

Die Universität Potsdam erklärt in einem [22-minütigen Video-Tutorial,](https://www.youtube.com/watch?v=FocIltet38E&list=PLI5fPE8N5j5zklmm1XYNF-cNzIdhySmm1&index=8) wie man Präsentationen in PowerPoint barrierefrei gestaltet. Es wird auch gezeigt, wie die Präsentation in Adobe Acrobat exportiert und in Acrobat Pro nachbearbeitet wird. Zum Schluss gibt es Tipps, was beim Halten der Präsentation zu beachten ist. **YouTube Video mit Untertiteln und Transkript, keine CC-Lizenz**

Das [Video-Tutorial der Stabsstelle Chancengleichheit, Diversität und Familie der Uni](https://www.youtube.com/watch?v=a7d9XTeCWJ8&list=PLsWqOySrtbVgTeKMGDp5hqWLEimgx8oWw&index=6)  [Leipzig](https://www.youtube.com/watch?v=a7d9XTeCWJ8&list=PLsWqOySrtbVgTeKMGDp5hqWLEimgx8oWw&index=6) ist sechs Minuten lang und zeigt die wichtigsten Einstellungen in PowerPoint 2021. **YouTube Video mit Gebärdensprach-Übersetzung und Transkript, keine CC-Lizenz**

Ein Kooperationsvorhaben empfohlen durch die: Gefördert durch:

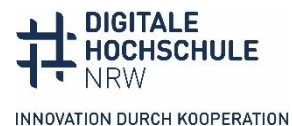

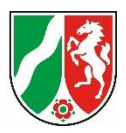

## <span id="page-5-0"></span>**Anleitungen für Keynote (macOS) und Google Slides**

Die meisten Anleitungen beziehen sich auf PowerPoint, weil Office-Programme am meisten verwendet werden und in Bezug auf Barrierefreiheitsfunktionen sehr gut sind. Hinweise und Anleitungen für Keynote (mac OS) und Google Slide gibt die [University of](https://accessibility.uncg.edu/getting-started-with-accessibility/making-presentations-and-forms-accessible/)  [North Carolina.](https://accessibility.uncg.edu/getting-started-with-accessibility/making-presentations-and-forms-accessible/) **Internetseite mit PDF-Präsentationen in Englisch, keine CC-Lizenz**

Hilfreich und auf dem aktuellen Stand sind die [Hinweise von Google zu barrierefreien](https://support.google.com/docs/answer/6199477?hl=en)  [Dokumenten und Präsentationen.](https://support.google.com/docs/answer/6199477?hl=en) **Internetseite in Englisch, keine CC-Lizenz**

Apple hat eine ähnliche Seite mit [Hinweisen für barrierefreie Dokumenten und](https://support.apple.com/en-us/102031) [Präsentation mit Page und Keynote.](https://support.apple.com/en-us/102031) **Internetseite in Englisch, keine CC-Lizenz**

#### <span id="page-5-1"></span>**Kontakt und weitere Informationen**

#### **Kompetenzzentrum digitale Barrierefreiheit.nrw**

TU Dortmund zhb//DoBuS – Bereich Behinderung und Studium Emil-Figge-Str. 73 44227 Dortmund

E-Mail: [barrierefrei-dh-nrw.dobus@tu-dortmund.de](mailto:barrierefrei-dh-nrw.dobus@tu-dortmund.de) Homepage:<https://barrierefreiheit.dh.nrw/>

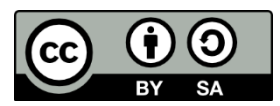

Lizenziert unter CC BY-SA 4.0. Zitiervorschlag: *Checkliste: Barrierefreie Präsentationen*. Basierend auf *Checklisten: Barrierefreiheit in der digitalen Lehre.* Hochschuldidaktik im digitalen Zeitalter.nrw; Kompetenzzentrum digitale Barrierefreiheit.nrw. [CC BY-SA](https://creativecommons.org/licenses/by-sa/4.0/) 4.0. Ausgenommen von der Lizenz sind die verwendeten Logos.

#### **Stand: Januar 2024**

Ein Kooperationsvorhaben empfohlen durch die: Gefördert durch:

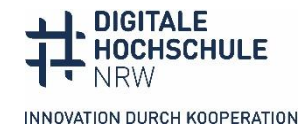

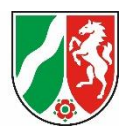